**TÍTULO DEL TRABAJO**

# **NOMBRES Y APELLIDOS COMPLETOS DEL AUTOR O AUTORES CÓDIGO**

**INSTITUCION EDUCATIVA CENTRO DE FORMACION Elija un elemento. DEPARTAMENTO DE Elija un elemento. PROGRAMA Elija un elemento. CIUDAD AÑO**

### **DEDICATORIA O LEMA (si decide usarla debe eliminar éste título y dejar su texto).**

Su uso es opcional, si la utiliza borre el título "(DEDICATORIA O LEMA)". Si no hace uso de ella elimine esta hoja.

Cada autor podrá determinar la distribución del texto en la página, se sugiere esta presentación. En ella el autor del trabajo dedica su trabajo en forma especial a personas y/o entidades o puede agregar una frase celebre.

Por ejemplo:

A mis padres…

o

"La preocupación por el hombre y su destino siempre debe ser el interés primordial de todo esfuerzo técnico. Nunca olvides esto entre tus diagramas y ecuaciones."

Albert Einstein

# **AGRADECIMIENTOS**

Esta sección es opcional, en ella el autor agradece a las personas o instituciones que colaboraron en la realización del trabajo. Si se incluye esta sección, deben aparecer los nombres completos, los cargos y su aporte al trabajo.

A continuación se presenta la tabla de contenido la cual se actualiza automáticamente. Para los textos editados en Microsoft Word se debe hacer clic en el botón derecho del mouse sobre la tabla de contenido y aparecerá el icono Actualizar Campos ( ), luego aparecerá una ventana en la cual debe seleccionar la opción Actualizar toda la tabla.

Sino se actualiza, entonces siga el tutorial para reemplazarla

[Ver tutorial.](http://uao.libguides.com/c.php?g=529792&p=3623614)

# **CONTENIDO**

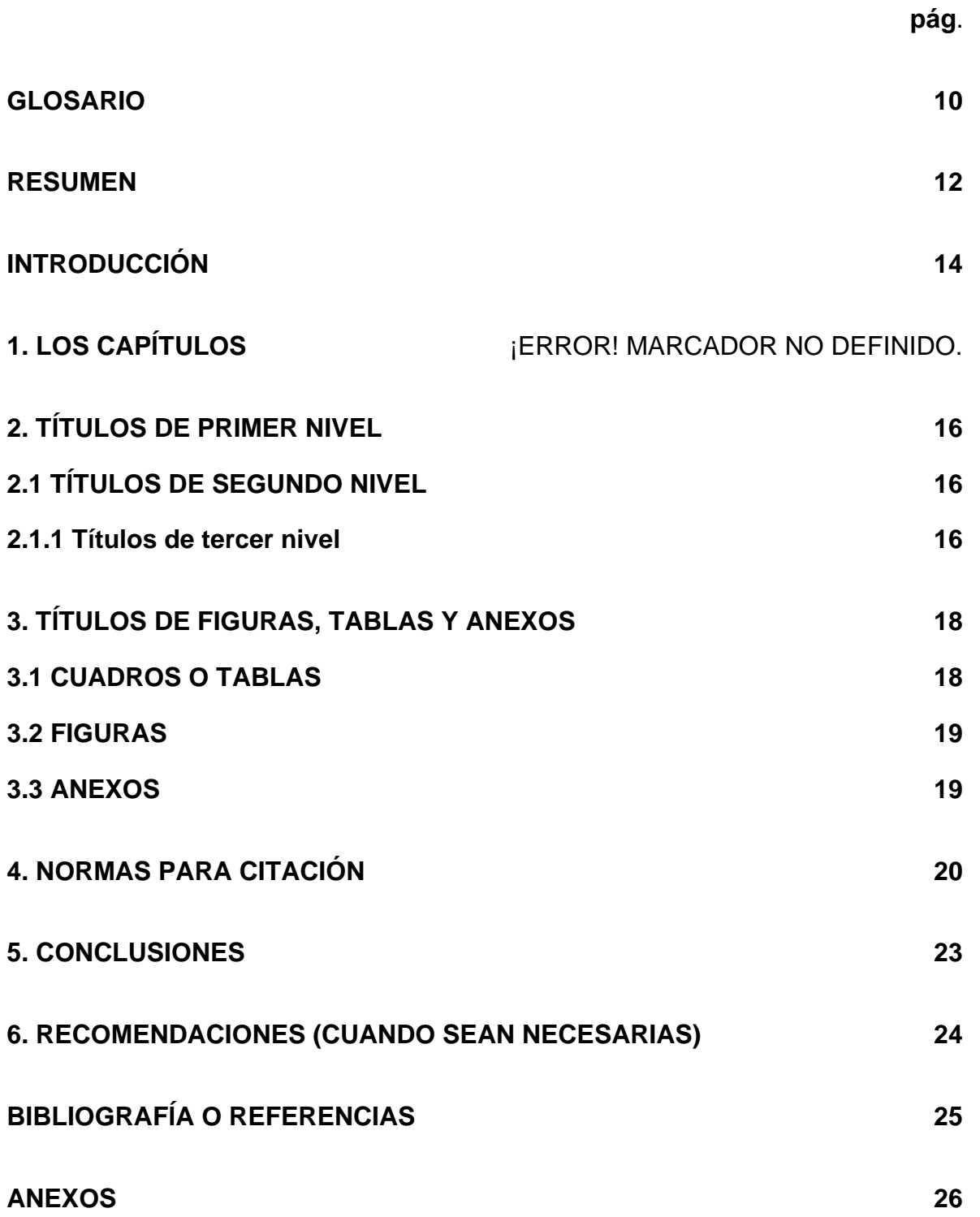

# **LISTA DE CUADROS**

#### **[Cuadro 1. Referencias bibliográficas](#page-24-1) 25**

La opción CUADRO sólo la maneja ICONTEC.

IMPORTANTE: si al actualizar alguna de las listas se ocupa más de una hoja entonces debe actualizar todas las tablas para que se ajuste la nueva numeración.

Si es requerido, se pueden incluir lista de cuadros. Tenga presente que esta lista está generada de forma automática y su actualización se realiza igual que la tabla de contenido. Sino se actualiza vea el tutorial para crearlo de nuevo.

#### **[Ver tutorial](http://uao.libguides.com/c.php?g=529792&p=3623077)**

Si incluyó algún cuadro en el trabajo utilice este listado de lo contrario elimine esta hoja.

# **LISTA DE FIGURAS**

# **Figura 1 [o Fig. 1 \(dependiendo de la norma\). Títulos de segundo nivel](#page-17-1) 18**

Si es requerido, se pueden incluir lista de gráficas, diagramas, dibujos o fotografías. Tenga presente que esta lista está generada de forma automática y su actualización se realiza igual que la tabla de contenido. Sino se actualiza vea el tutorial para crearlo de nuevo.

### **[Ver tutorial](http://uao.libguides.com/c.php?g=529792&p=3623077)**

Si incluyó alguna figura en el trabajo utilice este listado de lo contrario elimine esta hoja.

# **LISTA DE TABLAS**

# **pág**.

**Tabla 3 o TABLA III (dependiendo de la norma)** ¡Error! Marcador no definido.

Si es requerido, se pueden incluir la lista de tablas. Tenga presente que esta lista está generada de forma automática y su actualización se realiza igual que la tabla de contenido. Sino se actualiza vea el tutorial para crearlo de nuevo.

### **[Ver tutorial](http://uao.libguides.com/c.php?g=529792&p=3623077)**

Si incluyó alguna tabla en el trabajo utilice este listado de lo contrario elimine esta hoja.

# **LISTA DE ANEXOS**

**pág**.

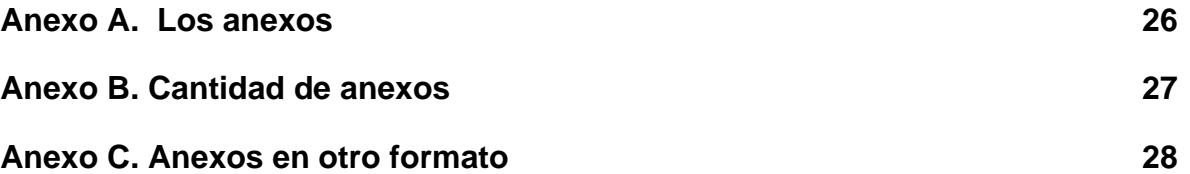

Si incluyó algún anexo en el trabajo utilice este listado de lo contrario elimine esta hoja.

El listado se actualiza como la tabla de contenido. Sino se actualiza vea el tutorial para crearlo de nuevo.

# **[Ver tutorial](http://uao.libguides.com/c.php?g=529792&p=3623077)**

# <span id="page-9-0"></span>Contenido

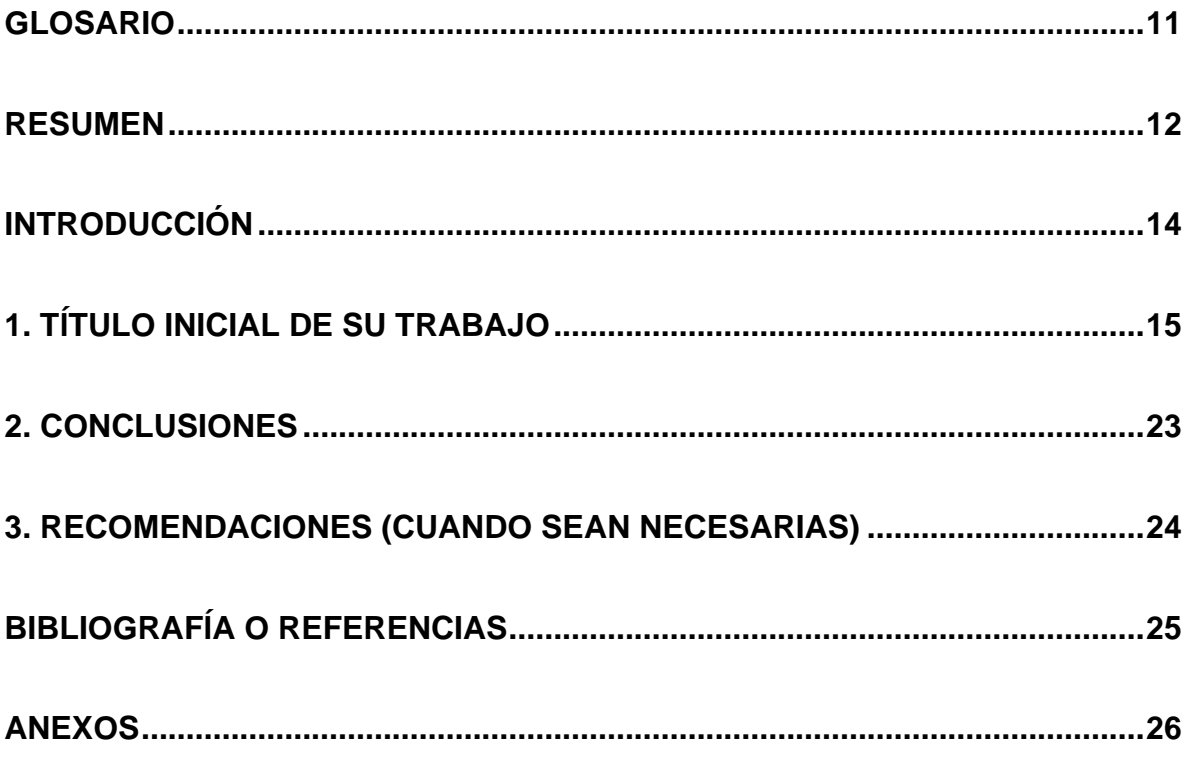

### **GLOSARIO**

<span id="page-10-0"></span>**PRIMER TERMINO**: el término se escribe en mayúscula y la definición con minúscula, incluso la letra inicial. Se debe organizar alfabéticamente, para configurar el espaciado y el interlineado. Ver tutorial.

**SEGUNDO TERMINO:** 

**TERCER TERMINO:**

El glosario es opcional. Si no hace uso de él elimine esta hoja.

### **RESUMEN**

<span id="page-11-0"></span>Reemplace esta información por el resumen de su documento o anteproyecto.

El resumen es una presentación abreviada y precisa. Se debe usar una extensión máxima de 250 palabras. Se recomienda que este resumen sea analítico, es decir, que sea completo, con información cuantitativa y cualitativa, generalmente incluyendo los siguientes aspectos: objetivos, diseño, lugar y circunstancias, pacientes (u objetivo del estudio), intervención, mediciones y principales resultados, y conclusiones. Al final del resumen se deben usar palabras claves tomadas del texto, las cuales permiten la recuperación de la información.

**Palabras clave**:

Son las palabras que van a facilitar que su documento sea visible en cualquier motor de búsqueda. Use palabras que describan las ideas principales de su proyecto.

Mínimo 3 y máximo 7 palabras o frases, preferiblemente use lenguaje técnicocientífico.

# **ABSTRACT**

Reemplace esta información por el resumen en inglés de su documento o anteproyecto,

Es el mismo resumen pero traducido al inglés. Es posible incluir el resumen en otro idioma diferente al español o al inglés, si se considera como importante dentro del tema tratado en la investigación. Esta sección es opcional. Si no hace uso de él elimine esta hoja.

# **INTRODUCCIÓN**

<span id="page-13-0"></span>Reemplace esta información por la introducción de su documento o anteproyecto,

En la introducción, el autor presenta y señala la importancia, el origen (los antecedentes teóricos y prácticos), los objetivos, los alcances, las limitaciones, la metodología empleada, el significado que el estudio tiene en el avance del campo respectivo y su aplicación en el área investigada. No debe confundirse con el resumen y se recomienda que la introducción tenga una extensión de mínimo 2 páginas y máximo de 4 páginas.

# **TÍTULO INICIAL DE SU TRABAJO**

<span id="page-14-1"></span>Reemplace esta información por el primer capítulo de su documento o anteproyecto,

Los capítulos son las principales divisiones del documento. En estos, se desarrolla el tema del documento. Cada capítulo debe corresponder a uno de los temas o aspectos tratados en el documento y por tanto debe llevar un título que indique el contenido del capítulo.

Los títulos de los capítulos deben ser concertados entre el alumno y el director de la tesis o trabajo de investigación, teniendo en cuenta los lineamientos que cada unidad académica brinda.

También es importante que:

No use mayúsculas sostenidas en los párrafos del documento. **Si quiere destacar una palabra o frase use negrilla.**

Todos los títulos deben ir en un en un párrafo independiente.

En el desarrollo del trabajo no debe utilizar letras para hacer subdivisiones o listados, en este caso use viñetas.

Se debe evitar títulos o subtítulos solos al final de la página o renglones sueltos.

Todo capítulo, a su vez, puede subdividirse en otros niveles y sólo se enumera hasta el cuarto nivel.

<span id="page-14-0"></span>En los títulos de primer nivel tener en cuenta:

# **2. TÍTULOS DE PRIMER NIVEL**

El título de cada capítulo debe estar centrado, numerado y comenzar en una hoja independiente.

Para un título de capitulo nuevo: Inserte una página [\(Ver tutorial\)](https://uao.libguides.com/c.php?g=529792&p=3623599), escriba o pegue el título, de clic en la pestaña "Inicio" y de clic en el estilo "Titulo 1"

# <span id="page-15-0"></span>**2.1 TÍTULOS DE SEGUNDO NIVEL**

Para aplicarlo, escriba o pegue el subtítulo, de clic en la pestaña "Inicio" y de clic en el estilo "Titulo 2"

#### <span id="page-15-1"></span>**2.1.1 Títulos de tercer nivel**

Los títulos de tercer nivel en adelante:

Se escriben con mayúscula inicial y el resto en minúscula respetando los nombres propios y siglas.

Para aplicarlo, escriba o pegue el título, de clic en la pestaña "Inicio" y de clic en el estilo "Titulo 3"

#### **2.1.1 Títulos de cuarto nivel**

Para aplicarlo, escriba o pegue el título, de clic en la pestaña "Inicio" y de clic en el estilo "Titulo 4"

#### **Títulos de quinto nivel en adelante**

Si requiere hacer divisiones de quinto, sexto nivel o más, se deben utilizar diferentes tipos de viñetas en lugar de números, esto es para conservar la jerarquía en el texto del documento.

<span id="page-16-0"></span>Para aplicarlo, escriba o pegue el título, de clic en la pestaña "Inicio" y de clic en el estilo "Titulo 5"

# **3. TÍTULOS DE IMÁGENES, CUADROS, TABLAS, FIGURAS Y ANEXOS**

<span id="page-17-1"></span>Las imágenes, diagramas, fotografías, dibujos, etc. (considerados FIGURAS) al igual que las tablas y cuadros, permiten una mejor visualización de los datos, de comunicar su contenido, de calcularlos de manera estadística, de almacenarlos de cierto modo que puedan ser visualizados o por decoración, es decir los datos que llaman la atención pueden ser expuestos de esta manera. Éstos deben ser referenciados pero no se incluirán en la bibliografía o referencias (según la norma elegida), sino que se elaborará una lista de cada uno después de la tabla de contenido así: Lista de cuadros, Lista de figuras, Lista de tablas, etc.

Si la figura, cuadro o tabla es elaborada por el autor verifique en cada norma (APA, ICONTEC O IEEE) como se referencia.

Los títulos de las figuras, cuadros y tablas se escriben de acuerdo a lo que dicta cada norma (APA, ICONTEC O IEEE)

Para otras características revise la norma respectiva.

Para agregar estos títulos automáticamente y poder actualizar las listas que aparecen en este documento (cuadros, tablas, figuras y anexos) consulte [el Tutorial.](https://uao.libguides.com/c.php?g=529792&p=3622845)

### <span id="page-17-0"></span>**3.1 CUADROS O TABLAS**

Se consideran cuadros los que tienen todas las líneas o bordes que lo cierran (horizontales y verticales) y tablas las que tienen sólo las líneas horizontales. Ríjase en la presentación según la norma que seleccione.

Si utiliza cuadros y tablas en su documento o trabajo de grado debe elaborar una lista para cada uno o puede optar por llamarlos sólo cuadros o tablas.

Cada uno se debe identificar colocando la palabra "Cuadro" o "Tabla" con la numeración consecutiva.

Esta citación no se incluirá en la bibliografía o referencias.

# <span id="page-18-0"></span>**3.2 FIGURAS**

Toda ilustración que no sea cuadro o tabla se considerará como figura y se debe identificar colocando el prefijo "Figura" (en APA e ICONTEC) o "Fig." (en IEEE) con la numeración consecutiva y en el lugar correspondiente.

### <span id="page-18-1"></span>**3.3 ANEXOS**

Los Anexos son documentos o elementos que complementan el cuerpo del trabajo y que se relacionan, directa o indirectamente, con la investigación, tales como facturas, cd, normas, matrices, cronograma etc.

Los anexos son opcionales, en caso de usarlos consulte al final el punto relacionado con [Anexos.](#page-25-0)

### **4. NORMAS PARA CITACIÓN**

<span id="page-19-0"></span>Reemplace esta información por el siguiente capítulo de su documento o anteproyecto.

Todo texto científico o académico debe mostrar de forma sistemática las fuentes que se usaron en su elaboración de tal forma que se cumplan dos objetivos primordiales: respectar los derechos de autor y permitir que los lectores lleguen a la misma fuente a la que tuvo acceso el autor, para confirmar, refutar o ampliar lo que dice el texto.

Existen varias normas para la citación bibliográfica. Algunas áreas del conocimiento prefieren normas específicas para citar las referencias bibliográficas en el texto y escribir la lista de bibliografía o referencias al final de los documentos.

Esta plantilla brinda la libertad para que el autor de la tesis utilice la norma bibliográfica común para su disciplina. Sin embargo, se solicita que la norma seleccionada se utilice con rigurosidad, **sin olvidar referenciar todos los elementos tomados de otras fuentes** (referencias bibliográficas, patentes consultadas, software empleado en el manuscrito, en el tratamiento a los datos y resultados del trabajo, consultas a personas (expertos o público general) entre otros).

#### **Ejemplos de citaciones bibliográficas**

Existen gestores bibliográficos compatibles con Microsoft Word que permiten agilizar el proceso de construcción y generación de citas y bibliografías o referencias. Entre los más conocidos se destacan [Mendeley,](https://uao.libguides.com/c.php?g=530908) [Zotero,](https://uao.libguides.com/zotero) [EndNote](http://endnote.com/product-details/basic) y [Refworks](https://www.refworks.com/refworks2/default.aspx?r=authentication::init) (ver tutoriales).

Al momento de agregar las citas tenga en cuenta que pueden ser directas o indirectas:

### **CITA DIRECTA (TEXTUAL)**

Una cita es directa o textual cuando se extrae al pie de la letra un fragmento de:

- un documento escrito por otro autor (o propio previamente publicado),
- un material de un artículo de prueba,
- así como información verbal.

Este tipo de cita puede ser **corta o extensa** dependiendo de la cantidad de texto que se va a agregar a su documento y su clasificación de corta o extensa debe ser considerada de acuerdo a la norma seleccionada APA, ICONTEC o IEEE ya que cada una tiene sus propias condiciones.

# **CITA INDIRECTA – PARAFRASEAR**

La cita indirecta es aquella que expresa las ideas de un autor, pero contadas con las palabras de la persona que escribe el documento.

# **5. CAPITULO (Reemplace este título por el de su documento)**

Reemplace esta información por el siguiente capítulo de su documento o anteproyecto.

Se deben incluir tantos capítulos como requiera.

# **CONCLUSIONES**

<span id="page-22-0"></span>Reemplace esta información por las conclusiones de su documento o anteproyecto,

Las conclusiones constituyen un capítulo independiente y presentan, en forma lógica, los resultados del trabajo. Las conclusiones deben ser la respuesta a los objetivos o propósitos planteados.

Además deben contemplar las perspectivas de la investigación, las cuales son sugerencias, proyecciones o alternativas que se presentan para modificar, cambiar o incidir sobre una situación específica o una problemática encontrada. Pueden presentarse como un texto con características argumentativas, resultado de una reflexión acerca del trabajo de investigación.

# <span id="page-23-0"></span>**RECOMENDACIONES (CUANDO SEAN NECESARIAS)**

Reemplace esta información por las recomendaciones de su documento o anteproyecto,

Se presentan como una serie de aspectos que se podrían realizar en un futuro para emprender investigaciones similares o fortalecer la investigación realizada.

Si no hace uso de las recomendaciones elimine esta hoja.

# **BIBLIOGRAFÍA O REFERENCIAS**

<span id="page-24-0"></span>Es el listado de las fuentes documentales consultadas por el investigador y que agrego a su documento para sustentar sus ideas. Su inclusión es obligatoria.

Para ICONTEC use el termino Bibliografía y para APA e IEEE use Referencia

Para la citación, bibliografía o referencia está en libertad de usar cualquiera de las normas bibliográficas aceptadas (APA, ICONTEC o IEEE) de acuerdo con lo acostumbrado por cada disciplina del conocimiento. En esta medida es necesario que la norma seleccionada se aplique con rigurosidad. Se recomienda el uso de gestores bibliográficos como [Mendeley,](https://uao.libguides.com/c.php?g=530908) [Zotero,](https://uao.libguides.com/zotero) etc. para las normas APA e IEEE.

A continuación se lista algunas instituciones que brindan parámetros para el manejo de las referencias bibliográficas:

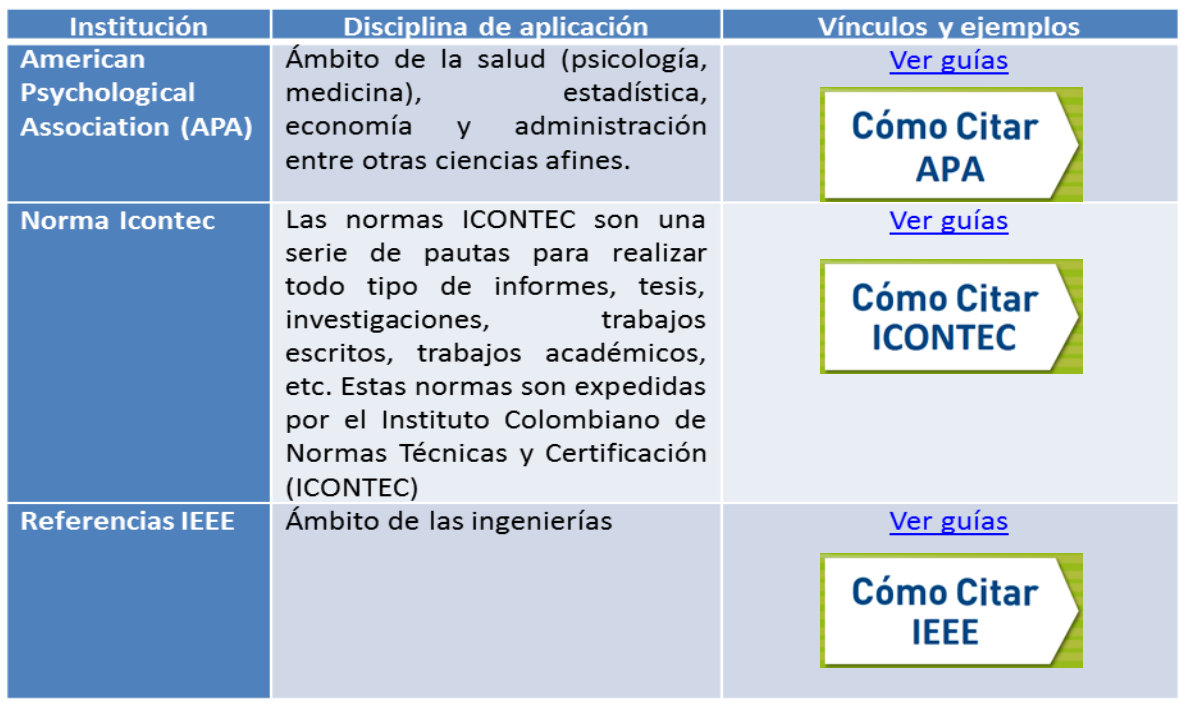

#### <span id="page-24-1"></span>**Referencias bibliográficas**

### **ANEXOS**

<span id="page-25-1"></span><span id="page-25-0"></span>**Anexo A. Los anexos**

Los Anexos son documentos o elementos que complementan el cuerpo del trabajo y que se relacionan, directa o indirectamente, con la investigación, tales como facturas, cd, normas, matrices, cronograma etc. Los anexos deben ir numerados con letras.

Este capítulo es opcional, si lo utiliza: inserte los títulos como los títulos de las tablas y figuras (**[Ver tutorial](http://uao.libguides.com/aecontent.php?pid=482863&sid=3987407)**). Estos títulos van justificados y con mayúscula inicial.

### <span id="page-26-0"></span>**Anexo B. Cantidad de anexos**

Si el número de anexos es menor o igual a la cantidad de letras del alfabeto se nombran con letras iniciando por Anexo A. si son más que las letras del alfabeto se nombran con números iniciando por Anexo 1.

#### <span id="page-27-0"></span>**Anexo C. Anexos en otro formato**

Los anexos que están en otro programa (Excel) o formato como cortometrajes, sonidos o matrices deben enunciarse en el listado de anexos y colocar ver en archivos adjuntos.

**En caso de no poder cargar archivos adjuntos en el Repositorio se solicita que realicen la entrega física a Biblioteca para el respectivo archivo.**